# Interaktive visuelle Analyse für die Zusammenführung von Ontologien

Zoulfa El Jerroudi, Jürgen Ziegler

Arbeitsgruppe Interaktive Systeme und Interaktionsdesign, Universität Duisburg-Essen

#### **Zusammenfassung**

In dieser Arbeit werden neue interaktive und visuelle Analysetechniken vorgestellt, die den kognitiven Prozess beim Vergleichen und Zusammenführen von Ontologien unterstützen. Der Schwerpunkt der Arbeit liegt auf der Nachvollziehbarkeit des Merging-Prozesses für den Nutzer und auf der Exploration von Vergleichsergebnissen durch dynamische Visualisierungskomponenten. Der hier vorgestellte Ontologie-Editor *iMERGE* erlaubt nicht nur die Erzeugung aussagekräftiger visueller Darstellungen, sondern ermöglicht auch ein hohes Maß an Interaktion. Dies bezieht sich sowohl auf die Steuerung der visuellen Repräsentation der Ontologie, als auch auf die Interaktion mit den Ergebnissen des Vergleichsprozesses.

## 1 Visuelle Ontologieanalyse

Für den Vergleich und die Zusammenführung von Ontologien wurden bisher schon einige automatische und semi-automatische Verfahren entwickelt (Ehring 2006; Noy & Musen 2003; Stumme & Maedche 2001). Diese Methoden versuchen mittels Verfahren des maschinellen Lernens, des Data Minings sowie der statistischen Analyse interessante Muster und Strukturen zu entdecken. Es stellt sich jedoch die Frage inwieweit der Nutzer einem automatischen Ergebnis vertraut, in dem er nicht nachvollziehen kann, in welchen Bereichen und aus welchen Gründen bestimmte Ausschnitte aus der Ontologie zusammengeführt worden sind. Die in dieser Arbeit vorgestellte Methode erlaubt dem Nutzer eine schrittweise, explorierende Zusammenführung zweier Ontologien, so dass er nachvollziehen kann welche Konzepte und aus welchen Gründen sie zusammengeführt werden. Wichtig bei diesem Vorgehen ist, dass der Nutzer während des gesamten Prozesses visuell unterstützt wird. D.h. beispielsweise, dass während eines Merging-Schritts in der Zielontologie angezeigt wird, welche Konsequenzen dieser Schritt für die Ontologie hätte. Während des Prozesses der Zusammenführung kann der Nutzer interaktiv in den Ablauf eingreifen und zum Beispiel einen unerwünschten Schritt rückgängig machen oder Konzepte umbenennen.

In der Ontologieentwicklung werden die Aktivitäten des *Vergleichens* und *Zusammenführens* benötigt, wenn die zu entwickelnde Ontologie aus mehreren existierenden Ontologien zusammengestellt werden soll, wenn Unterschiede zwischen verschiedenen Ontologie-Versionen erkannt werden müssen oder wenn mehrere Gruppen kollaborativ an der gleichen Ontologie arbeiten, die Teilstrukturen aber unterschiedlich verfeinern. Dabei führen verschiedene Terminologien und semantische Unterschiede in der Repräsentation der Daten häufig zu Konflikten, die oftmals nur durch Domänenexperten endgültig aufgelöst werden können. Dennoch muss die Arbeit dieser Experten durch geeignete Werkzeuge unterstützt werden. Der hier vorgestellte Ontologie-Editor *iMERGE (interactive Merge)* besitzt dazu verschiedene Vergleichssichten (siehe Abbildung 1), die gleiche und ähnliche Konzepte bzgl. einer Vergleichsontologie anzeigen.

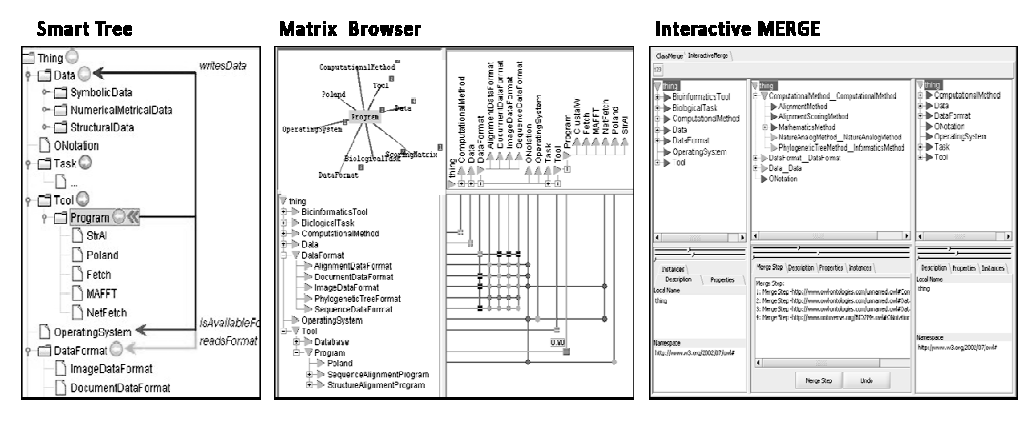

*Abbildung 1: Verschiedene Sichten der Ontologie und der Vergleichsergebnisse* 

Die *SmartTree*-Sicht eignet sich z.B. um eine detaillierte Einsicht in die Struktur der Ontologie zu bekommen, neben der hierarchischen Struktur werden auch zusätzliche Relationen durch Verbindungslinien visualisiert. Um einen Überblick darüber zu erhalten, in welchen Teilen der Ontologie Veränderungen auftreten eignet sich der *Matrix-Browser* (Ziegler & Botsch 2002). Für den Vergleich können verschiedene Algorithmen vom Benutzer ausgewählt werden. Basierend auf den Vergleich können zwei Ontologien zu einer gemeinsamen Konsensontologie in der *InteractiveMERGE*-Sicht zusammengeführt werden. Der Einsatz des Ontologie-Editors *iMERGE* lässt sich mit dem folgenden Szenario veranschaulichen.

#### 2 Szenario

Die Forschungsgruppe *A* hat eine neue Version der Ontologie *Bio2Me (BioInformatics Ontology Tools and Methods)* veröffentlicht und die Forschungsgemeinschaft mit Hilfe der ON-

TOVERSE-Plattform<sup>1</sup> (Malzahn et al. 2007), einer Web-Plattform zur kollaborativen Ontologiebearbeitung, darüber informiert. Die Ontologie wurde in dem Verbundprojekt ONTO-VERSE erstellt, um die vielfältigen Applikationen innerhalb der Forschungs-Gemeinschaft der Bioinformatik zu ordnen und so die Suche nach geeigneten Tools zu beschleunigen. Die Arbeitsgruppe *B* möchte die neue Version näher betrachten und lädt die neue Ontologie im *iMERGE*-Editor ein (siehe Abbildung 2).

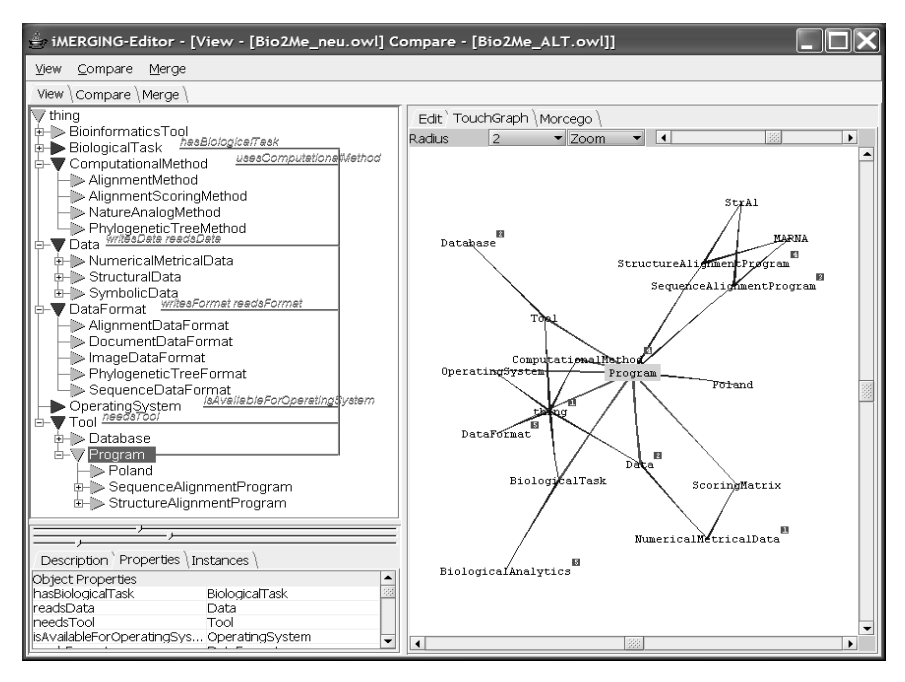

*Abbildung 2: Visualisierung der Bio2Me-Ontologie im iMERGE-Editor* 

Zur Exploration der Ontologie bietet der Editor verschiedene Sichten. Die Arbeitsgruppe *B*  interessiert sich für das Konzept *Program*. Wird *Program* in der taxonomischen Sicht auf der linken Seite der Abbildung selektiert, erscheinen zusätzliche Beziehungen zu anderen Konzepten *(PropertieLines).* Auf der rechten Seite wird der entsprechende Ausschnitt der Ontologie als Teilgraph visualisiert. Die Arbeitsgruppe *B* möchte das Konzept *Program* im Vergleich zur alten Version betrachten und lädt die alte Version ebenfalls in den *iMERGE*-Editor ein. Der Editor ermöglicht den paarweisen Vergleich aller Konzepte der beiden Ontologien. Um einen Überblick darüber zu erhalten, in welchen Teilen der Ontologie Veränderungen aufgetreten sind wird die *Matrix-Sicht* (siehe Abbildung 3, rechts) geladen. Dabei werden die zu vergleichenden Ontologien im Matrix-Browser auf zwei Achsen gegenübergestellt. Eine hohe Übereinstimmung der beiden Ontologien wird mit grünen Verbindungspunkten signali-

l

<sup>&</sup>lt;sup>1</sup> Das ONTOVERSE-Projekt wird vom Bundesministerium für Bildung und Forschung gefördert (Projekt-Nr. 01C5975).

siert, Teilbereiche in denen Unterschiede auftauchen, werden mit roten Verbindungspunkten signalisiert. Ein Pluszeichen in der Matrix deutet an, dass der Unterbaum weitere ähnliche Konzepte enthält. Für ein selektiertes Konzept wird ein Zahlenwert für das Ähnlichkeitsmaß angezeigt, sowie die Nachbarschaft des Knotens in einem Teilgraph visualisiert.

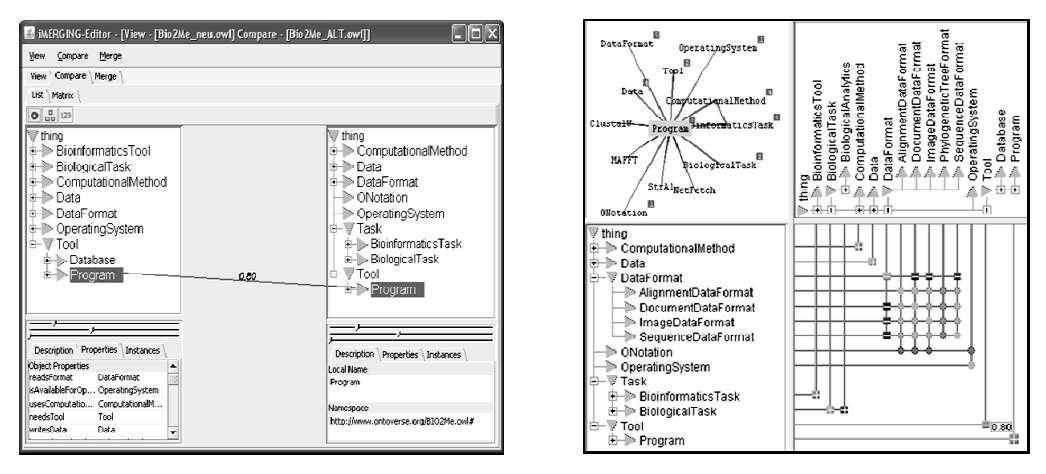

*Abbildung 3: Vergleich der zwei Versionen von Bio2Me (Listen-Sicht und Matrix-Sicht)* 

Für eine genauere Betrachtung der Mapping-Kandidaten eignet sich eher die *Listen-Sicht*  (Abbildung 3, links). In dieser Sicht werden die Mapping-Kandidaten im Kontext der Ontologie angezeigt, wobei Detailinformationen, wie *Eigenschaften, Instanzen* und *Kommentare* im unteren Teil des Fensters angezeigt werden. Trotz der syntaktischen Übereinstimmung der beiden Begriffe (aus den versch. Versionen) wird aufgrund der strukturellen Unterschiede (Konzepte haben unterschiedliche Subklassen) ein Ähnlichkeitswert von 0,8 berechnet (siehe Abbildung 3). Die Arbeitsgruppe *B* stellt nun fest, dass die Programme in der neuen Version der Ontologie klassifiziert wurden (in *StructureAligmentProgram* und *SequenceAligmentProgram*). Die Arbeitsgruppe *B* bemerkt, dass das Programm *Poland* nicht in die neue Klassifizierung eingeführt wurde. Dies und andere Änderungen widersprechen den Auffassungen dieser Arbeitsgruppe, so dass sie sich entschließen, ausgehend von der ursprünglichen Ontologie, eine weitere Version der *Bio2Me* zu erstellen.

Nachdem die Forschergruppe *B* ihre Änderungen vorgenommen und nun auch eine neue Ontologie-Version erstellt hat, entschließt sie sich dazu, mit Hilfe der kollaborativen Ontoverse-Plattform, mit der Arbeitsgruppe *A* zu kooperieren und einen gemeinsamen Konsens zu finden. Danach versucht ein von den Gruppen benannter Nutzer die beiden Versionen zusammenzuführen (vgl. Abbildung 1: *InteractiveMERGE*). Um dies zu unterstützen, werden die beiden Ausgangsontologien farblich unterschiedlich markiert. Der Merging-Prozess läuft schrittweise ab. Dem Nutzer werden zunächst in den Quellontologien die Unterschiede angezeigt und danach in der Ergebnisontologie visuell angezeigt, wie ein Merging-Schritt aussehen könnte. Der Domänenexperte kann die Vorschläge akzeptieren oder Änderungen vornehmen.

#### 3 Verwandte Arbeiten

Mit dem Ähnlichkeitsbegriff für Ontologien beschäftigen sich eine Vielzahl von Arbeiten, wie z.B.: (Ehrig 2006), (Euzenat & Valtchev 2004), (Rodríguez & Egenhofer 2003) und (Maedche & Staab 2002). Diese Ansätze verwenden eine Ä*hnlichkeitsmetrik*. Hierbei wird eine Distanzfunktion als Grundlage des Ähnlichkeitsmaßes angenommen, wobei die Distanzwerte auf das Ähnlichkeitsintervall [0; 1] abgebildet werden. In der Psychologie belegen Untersuchungen (Tversky 1977), dass die Distanzeigenschaften im Allgemeinen für das menschliche Ähnlichkeitsempfinden zu restriktiv sind. Insbesondere die Dreiecksungleichung entspricht nicht immer dem Ähnlichkeitsempfinden des Menschen. Viel häufiger ist bei der Wahrnehmung von Ähnlichkeit das Vorhandensein oder die Nicht-Existenz von bestimmten Eigenschaften eines Objektes entscheidend. Deshalb schlägt Tversky einen merkmalsbasierten Ansatz vor, der beim Vergleich zweier Objekte, ihre Eigenschaftsmengen miteinander in Beziehung setzt. In dieser Arbeit wird zur Berechnung der Ähnlichkeit basierend auf (Tversky 1977) die gemeinsamen Eigenschaften zwischen den Konzepten ermittelt und miteinander in Beziehung gesetzt.

Für das Vergleichen von Ontologien wurden bisher einige Verfahren entwickelt, wie FOAM (Ehring 2006), PROMPT (Noy & Musen 2003), GLUE (Doan et al. 2003) und FCA-Merge (Stumme & Maedche 2001). Eine gute Übersicht über Arbeiten zu Ontologie-Mapping geben Kalfoglou (2005) und Falconer et al. (2007). In allen erwähnten Verfahren wird auf linguistische Informationen, in einigen auch auf strukturelle Informationen der Ontologie zurückgegriffen, jedoch ohne die interaktiven Aspekte des Vergleichens und der Zusammenführung zu berücksichtigen (Ausnahme: PROMPT). Falconer und Noy (Falconer et. al. 2006) haben Aufgaben definiert, die bei einem Ontologie-Vergleich den Nutzer mental unterstützen sollen. Der in dieser Arbeit vorgestellte Ontologie-Editor berücksichtigt davon folgende wichtige Anforderungen: *Sowohl die Quell- als auch die Zielontologie sollen explorierbar sein, Mapping-Kandidaten sollen im Kontext der ursprünglichen Ontologien angezeigt werden* und *der Nutzer soll über die aktuellen Vergleichsschritte informiert werden.*  Lediglich die Verifikation der vorgestellten Mappings, wird bisher noch nicht durchgeführt. D.h. das hier vorgestellte System zeigt ähnliche Kandidaten aus den unterschiedlichen Ontologien an, berücksichtigt jedoch nicht evtl. Konflikte, die bei der Zusammenführung dieser Kandidaten auftreten könnten.

#### 4 Komponenten des iMERGE-Editors

Der in diesem Beitrag vorgestellte *iMERGE-*Editor verknüpft bestehende Techniken aus den Bereichen interaktive Visualisierung und der semi-automatischen Ontologievergleichs-Verfahren, um einen effektiven Zugang zu der ansonsten unüberschaubaren Anzahl an Entsprechungen und Ähnlichkeiten innerhalb der zu vergleichenden Ontologien zu ermöglichen. Die Struktur des prototypischen Systems gliedert sich dabei in die in Abbildung 4 dargestellten Einheiten.

Im ersten Schritt der **visuellen Ontologie-Exploration** verschafft sich der Nutzer einen Überblick über die beiden zu vergleichenden Ontologien (siehe Abbildung 4 – Visualisierung: Ontologie). Dem Nutzer sollten an dieser Stelle unterschiedliche Zugangspunkte (SmartTree, Graphen-Sicht) zur Ontologie angeboten werden, da sich die Explorationsziele erst während der Interaktion ergeben. Wichtig jedoch ist, dass die Möglichkeit besteht beide Ontologien nebeneinander zu betrachten und bei Bedarf die Details zu betrachten.

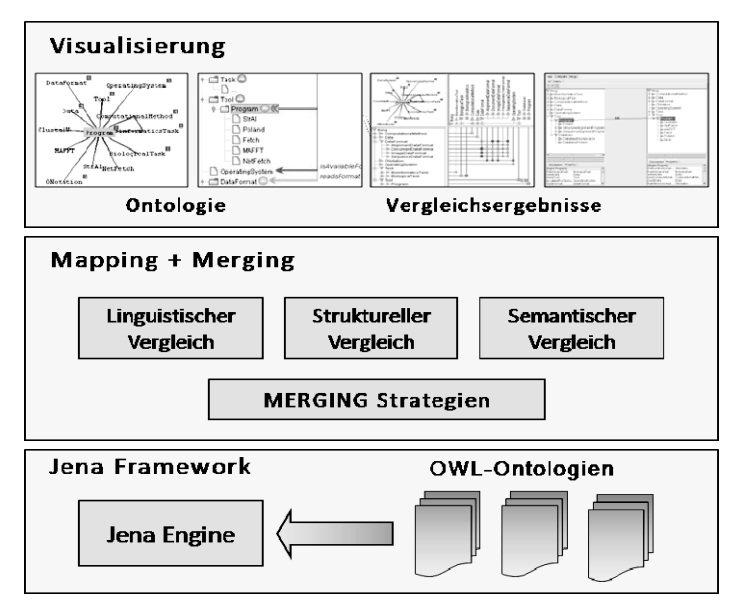

*Abbildung 4: Komponenten des iMERGE-Editors* 

Die einzelnen Sichten müssen so miteinander in Verbindung gebracht werden, dass sich der aktuelle Fokus selbst beim Wechseln der Sicht direkt erkennen lässt und ein fließender Übergang zwischen den Sichten gewährleistet ist. Durch Verwendung von Interaktionstechniken kann der Domänenexperte die Visualisierungen gezielt anhand der Explorationsziele verändern. Für ein Konzept *x* ergeben sich folgende Explorationsziele:

- Das Explorieren der Oberkonzepte (Elternkonzepte) von Konzept *x* entlang dem Pfad bis zur Wurzel
- Das Betrachten der Knoten auf der selben Hierarchie-Ebene (Geschwister)
- Das Finden aller Unterknoten (Kinderknoten) des Konzeptes *x*
- Das Betrachten der Eigenschaften *(datatype properties)* und *(object properties)*.
- Das Anschauen der zugehörigen Instanzen zum Konzept *x*
- Das Anzeigen aller Detailinformationen, wie Kommentaren und Annotationen zu dem Konzept *x*.

Nach der visuellen Exploration verschiebt sich der Fokus auf das vorgeschlagene Mapping. Hier möchte der Nutzer die Unterschiede zwischen den beiden Ontologien (oder Ontologie-Versionen) betrachten. Mögliche Ziele sind hierbei:

- Das Betrachten von Elementen (Konzepte, Eigenschaften, Instanzen), die in der Ontologie  $O_1$ , jedoch nicht in der Ontologie  $O_2$  enthalten sind.
- Das Finden von fehlenden Elementen (Konzepte, Eigenschaften, Instanzen) die in der Ontologie  $O_1$  jedoch nicht in der Ontologie  $O_2$  enthalten sind.
- Das Betrachten von Elementen (Konzepte, Eigenschaften, Instanzen), die zwar in beide Ontologien auftauchen jedoch geringfügig voneinander abweichen.

In der Komponente **Mapping**+**Merging** werden Methoden entwickelt, die eine Abbildung zwischen der Quell- und Zielontologie ermitteln, die dem Nutzerverständnis einer semantischen Entsprechung am nächsten kommen. Zur Bestimmung der Ähnlichkeit zwischen Konzepten, Instanzen und Eigenschaften (properties) werden die Ähnlichkeitsmaße in dieser Arbeit durch *linguistische, strukturelle*, und *semantische* Vergleiche ermittelt.

- Der *linguistische Vergleich* erfasst alle sprachlichen Vergleiche, die innerhalb einer Ontologie stattfinden, wie Namensvergleiche, Attributsvergleiche und der Vergleich von Instanzen basierend auf syntaktische Eigenschaften. Dabei wurden im *iMER-GE*-Editor zwei Methoden umgesetzt. Mit der Methode *EditDistance* (Levenshtein 1965) wird berechnet, wie viele Editieroperationen (Löschen, Einfügen eines Buchstabens) nötig sind, um einen String in den anderen umzuwandeln. Die Anzahl der Editieroperationen wird zu der Stringlänge in Verhältnis gesetzt, so dass kurze Wörter das Ergebnis nicht verfälschen können. Alternativ kann die Methode *N-Gramme* (Damashek 1995) verwendet werden. Diese Methode teilt die beiden Namen in Substrings der Länge *n* auf und ermittelt die Anzahl der Substrings der Länge *n* für die zu vergleichenden Wörter. Danach wird die Anzahl der *übereinstimmenden Sunstrings der Länge n*.
- Der *strukturelle Vergleich* berücksichtigt die Organisation der einzelnen Konzepte in der Ontologie. Um die Ähnlichkeit zweier Konzepte zu bewerten, können verschiedene Nachbarschaftsbeziehungen berücksichtigt werden. In Betracht kommen: Oberkonzepte, also Konzepte auf den Pfad von dem zu vergleichenden Konzept bis hin zur Wurzel, Unterkonzepte oder auch Eigenschaften (properties) eines Konzeptes.
- Bei dem *semantischen Vergleich* wird der semantische Kontext von zwei Konzepten berücksichtigt. Auf dieser Ebene wird die Ähnlichkeit aufgrund zusätzlich vorhandener Informationen, wie der Verknüpfung mit Dokumenten untersucht. Die Annahme hierbei ist, wenn Dokumente, die mit einem Konzept *x* (aus *O1*) verknüpft sind, ähnlich sind zu Dokumenten, die mit dem Konzept *y* (aus *O2*) verknüpft sind, dann müssen auch *x* und *y* ähnlich sein. (Methode muss noch umgesetzt werden).

Die Ähnlichkeit zweier Konzepte bezieht sich somit auf eine Teilmenge von Merkmalen und wird zu einem globalen Wert gewichtet aufsummiert. Als Ergebnis der Ähnlichkeitsberechnung resultiert ein numerischer Wert, der die entsprechende Ähnlichkeit zwischen zwei Entitäten (Konzepte, Instanzen, Eigenschaften) angibt.

Die Komponente **Merging-Strategie** entwickelt basierend auf dem vorangehenden Vergleich, schrittweise eine neue Ontologie *G* in der der Nutzer nachvollziehen kann, aus welchen Gründen bestimmte Konzepte zusammengefügt worden sind. In die resultierende Ontologie *G* werden zunächst Konzepte aus der Ontologie  $O_1$  und  $O_2$  übernommen, für die es keine Abbildung in die Vergleichsontologie gibt. Konzepte für die es eine Entsprechung in der Vergleichsontologie gibt, müssen zusammengeführt werden. Dazu kann der Nutzer angeben, ab welchem Ähnlichkeitswert die Konzepte zusammengeführt werden sollen. Haben die beiden korrespondierenden Konzepte in den verschiedenen Ontologien unterschiedliche Unterknoten oder verschiedene Eigenschaften, werden in der resultierenden Ontologie *G* die Unterknoten und auch die Eigenschaften vereinigt. Ähnliche Unterknoten mit einem Ähnlichkeitswert größer als vom Nutzer angegeben werden rekursiv zusammengeführt. Durch die farbliche Unterscheidung der beiden Ontologien, kann der Nutzer den Ursprung (*O1 oder O2)* der Konzepte erkennen. Der Nutzer kann die vorgeschlagenen Zusammenführungen *annehmen, ablehnen* oder *ändern.* Die vom Nutzer akzeptierten Vorschläge und Änderungen nehmen in der Zielontologie eine andere Farbe an, so dass vom Nutzer bereits bearbeitete Konzepte sichtbar werden. Das **Jena Framework** wird für das Einlesen und Exportieren der Ontologien aus und in verschiedenen Ontologie-Formaten verwendet.

### 5 Bewertung und Ausblick

Der hier vorgestellte Prototyp erhebt noch keinen Anspruch auf unmittelbaren Einsatz. Dennoch zeigt das System *iMERGE* erfolgreich einen neuen Ansatz auf, wie durch eine Kombination von automatischen Ontologie-Vergleichsverfahren mit auf impliziten Nutzereingaben beruhender Interaktionsformen sowie Techniken der Informationsvisualisierung neue Unterstützungsperspektiven für den interaktiven Vergleich und der Zusammenführung von Ontologien ermöglicht werden.

Im Rahmen dieser Arbeit wurden zunächst informelle Benutzertests durchgeführt, die erste Hinweise auf die Korrektheit der getroffenen Annahmen geben sollen. *(Nutzer können einem automatischen Merging-Ergebnis nicht vertrauen, da sie nicht nachvollziehen können, in welchen Bereichen und aus welchen Gründen bestimmte Ausschnitte aus der Ontologie zusammengeführt worden sind).* Der *iMERGE*-Editor, wurde mit einer Vorläufer-Version verglichen, die nur das automatische Zusammenführen unterstützt (es wurden dieselben Algorithmen verwendet, jedoch ohne das Domänenwissen des Nutzers mit einzubeziehen). Die Probanden hatten die drei folgenden Aufgaben mit den Editoren durchzuführen:

- 1. Sowohl die Quell- als auch die Zielontologie explorieren. Das Konzept *Program* selektieren und genauer zu betrachten.
- 2. Das gefundene Mapping für *Program* überprüfen.
- 3. Quell- und Zielontologie zusammenführen.

Dabei empfanden alle Probanden, dass der Ontologie-Editor *iMERGE* die visuelle Exploration der beiden Ontologien unterstützt und einen schnellen Überblick über den Übereinstimmungsgrad der beiden Ontologien bietet. Außerdem konnte durch die Detailsicht im unteren Bereich der Listen-Sicht nachvollzogen werden, warum zwei Konzepte ähnlich sind. Auch der Merging-Prozess im Ontologie Editor wurde als nachvollziehbar und als einfach zu steuern bewertet, da Merging-Vorschläge per Mausklick sofort abgelehnt oder akzeptiert werden konnten. Jedoch werden resultierende Konflikte in der Ergebnisontologie nicht angezeigt.

Weiterhin wurde mit dem Eye-Tracking-System Tobii T60 die visuelle Exploration der gefunden Mappingkandidaten für das Konzept *Program* (siehe Aufgabe 2) sowohl in der *Matrix-Sicht* als auch in der *Listen-Sicht* verglichen. Der Schwerpunkt lag insbesondere darauf, den exakten Blickverlauf der Testpersonen aufzuzeichnen und somit die Reihenfolge der fixierten Punkte (Fixationen) zu dokumentieren.

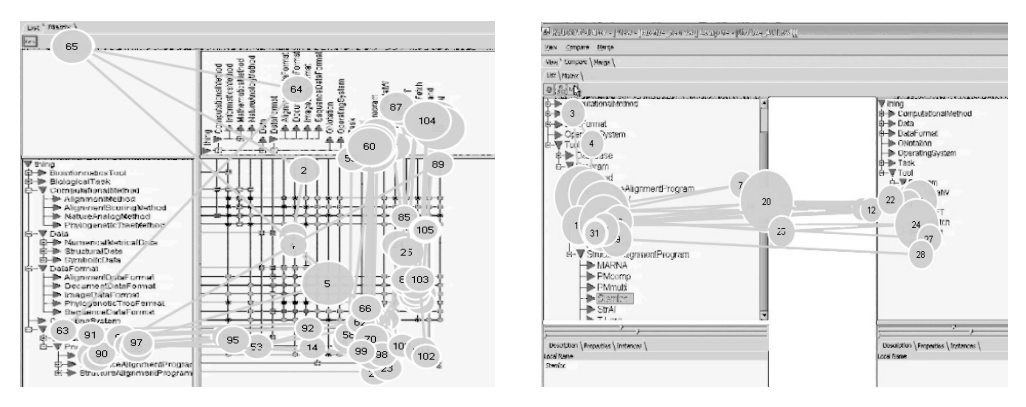

*Abbildung 5: Blickverlauf Matrix-Sicht und Listen-Sicht* 

Die Ergebnisse der Eye-Tracking Analyse bestätigen die Annahme, dass für beiden Aufgaben: *Überblick verschaffen* und *Details verstehen* unterschiedliche Visualisierungsformen sinnvoll sind. In der *Listen-Sicht* konzentrieren sich die fixierten Punkte fast nur auf die beiden zu vergleichenden Konzepte und der Blickverlauf verläuft direkt im Wechsel zwischen diesen Konzepten. In der *Matrix-Sicht* hingegen wurden nicht nur die zu vergleichenden Konzepte, sondern auch benachbarte Konzepte betrachtet. Die aufgespannte Matrix verleitet dazu auch benachbarte Konzepte zu betrachten. In der *Matrix-Sicht* erkennt man auch, dass die Anzahl der fixierten Punkte im gleichen Zeitabschnitt größer, die Fixationsdauer jedoch geringer ist. Dies zeigt, dass der Nutzer sich einen schnellen Überblick über die beiden Ontologien verschaffen wollte.

Auf Basis der bisherigen Ergebnisse sollen die Arbeiten in die folgenden Richtungen weitergetrieben werden. Zum einen muss die Visualisierungs-Sichten noch stärker mit dem Merging-Prozess gekoppelt werden. Konflikte beim Merging könnten bspw. visuell angezeigt werden. Zum anderen muss die Entwicklung der Ontologie über die Zeit beim Vergleich zweier verschiedener Ontologie-Versionen berücksichtigt werden.

#### **Literaturverzeichnis**

- Doan, A., Madhavan, J., Dhamankar, R., Domingos, P. & Halevy, A. (2003). Learning to match ontologies on the Semantic Web. In: *The VLDB Journal* 12, Nr. 4, S. 303–319.
- Damashek, M. (1995). Gauging Similarity with n-Grams: Language-Independent Categorization of Text. In: *Science* 267, S. 843-848.
- Ehrig, M. (2006). *Ontology Alignment: Bridging the Semantic Gap (Semantic Web and Beyond)*. NJ, USA : Springer.
- Euzenat, J. & Valtchev, P. (2004). Similarity-based Ontology Alignment in OWL-Lite. In Mántaras, R. L., Saitta, L. (Hrsg*.): Proceedings of the 16th European Conference on Artificial Intelligence (ECAI-04)*, IOS Press, S. 333–337.
- Falconer, S. M., Noy, N. F. & Storey, M.(2006). Towards understanding the needs of cognitive support for ontology mapping. *International Workshop on Ontology Matching (OM 2006) at ISWC 2006*, Athens.
- Falconer, S., Noy, N. & Storey, M. (2007). Ontology Mapping A User Survey. In Shvaiko, P., Euzenat, J. & Giunchiglia, F., He, B. (Hrsg.): *Proceedings of the Workshop on Ontology Matching (OM2007) at ISWC/ASWC2007*, Busan, South Korea.
- Kalfoglou, Y. & Schorlemmer, M. (2005). Ontology Mapping: The State of the Art. In Kalfoglou, Y., Schorlemmer, M, Sheth, A., Staab, S. & Uschold, M. (Hrsg.): *Semantic Interoperability and Integration*. Dagstuhl, Germany.
- Levenshtein V. (1965). Binary codes capable of correcting deletions, insertions, and reversals. Problems. In: *Information Transmission* 1, S. 8-17.
- Maedche, A. & Staab, S. (2002). Measuring Similarity between Ontologies. In: *Proceedings of the 13th International Conference on Knowledge Engineering and Knowledge Management. Ontologies and the Semantic Web*. London, UK : Springer-Verlag, S. 251–263.
- Malzahn, N., Weinbrenner, S., Hüsken, P., Ziegler, J. & Hoppe, H. U. (2007). Collaborative Ontology Development – Distributed Architecture and Visualization. In: *Proceedings of the German E-Science Conference*, Max Planck Digital Library.
- Noy, N. & Musen, M..(2003). The PROMPT suite: interactive tools for ontology merging and mapping. In: *Int. J. Hum.-Comput. Stud.* 59, Nr. 6, S. 983–1024.
- Rodríguez, M. A. & Egenhofer, M. J.: Determining Semantic Similarity among Entity Classes from Different Ontologies. In: IEEE *Transactions on Knowledge and Data Engineering* 15, Nr. 2, S. 442–456.
- Stumme, G. & Maedche, A. (2001). FCA-MERGE: Bottom-Up Merging of Ontologies. In: *Proc. of the 17th International Joint Conference on Artificial Intelligence (IJCAI),* S. 225–234.
- Tversky, A. (1977). Features of Similarity. In: *Psychological Review* 84, S. 327–352.
- Ziegler, J., Kunz, C. & Botsch, V. (2002). Matrix Browser -Visualisierung und Exploration vernetzter Informationsräume. In: Herczeg, M. & Oberquelle H. (Hrsg.): *Mensch & Computer 2002: Vom interaktiven Werkzeug zu kooperativen Arbeits- und Lernwelten*, Hamburg: Teubner.